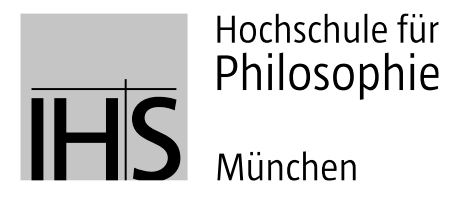

# **OPAC Darstellung Langfassung**

(Stand: 28. November 2017)

Die Recherche im OPAC und die Benutzung der Bibliothek der Hochschule für Philosophie ist für Studierende an der HfPh, Lehrende sowie die wissenschaftlich interessierte Allgemeinheit kostenlos. Ein Studierendenausweis oder eine Immatrikulationsbescheinigung sind nicht nötig. Nicht-Angehörige der Hochschule (externe Nutzer) können Titel zur Benutzung in den Lesesaal bestellen, jedoch nicht nach Hause entleihen.

## 1. Anmeldung und Startseite

Auf der Startseite des OPACs können Sie bereits eine Suche im Katalog durchführen. Um aber die eigentlichen Funktionen des OPACs nutzen zu können, empfehlen wir, sich als Erstes über den Link rechts anzumelden:

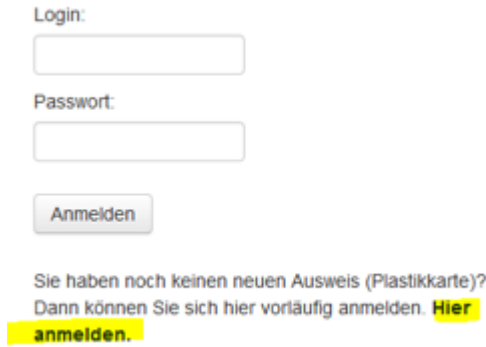

## **Sie haben noch kein Login für den Hochschul-OPAC?**

Ein Klick auf den Link "Hier anmelden" führt Sie zum Anmeldeformular. Dort können Sie Ihre persönlichen Daten (Name, Anschrift, E-Mail-Adresse etc.) eintragen und abschicken. Dann erhalten Sie eine Bestätigungsmail, welche Ihren Benutzernamen und Ihr vorläufiges Passwort enthält. Als vorläufig letzten Schritt klicken Sie bitte auf den Bestätigungslink in dieser E- Mail.

Als angemeldeter Benutzer können Sie jetzt schon im Katalog recherchieren und Literaturlisten anlegen, jedoch noch keine Bücher bestellen. Für die Ausleihe von Medien ist es nötig, dass Sie innerhalb von zwei Wochen nach der vorläufigen Anmeldung an der Lesesaaltheke vorbeikommen, um Ihre Daten ergänzen zu lassen und einen Benutzerausweis zu erhalten. Wir bitten Sie, dafür Ihren Studierenden- oder Personalausweis mitzubringen. Bitte beachten Sie auch die Öffnungs- und Servicezeiten der Bibliothek!

## 2. Bestellung und Ausleihe

#### 2.1 Bestellung/Vormerkung

Der Großteil der Bestände der Bibliothek befindet sich im Magazin und kann daher nur über den OPAC bestellt werden. Eingeloggte Benutzer können Bücher und Zeitschriftenbände über die Schaltfläche "Vormerken" u.a. rechts in der Vollanzeige des Titels bestellen. Der OPAC unterscheidet hier nicht zwischen Vormerkungen auf bereits ausgeliehene Bücher und Bestellungen direkt aus dem Magazin der Bibliothek. Sie werden immer per E-Mail benachrichtigt, sobald ein vorgemerkter Titel für Sie bereitliegt.

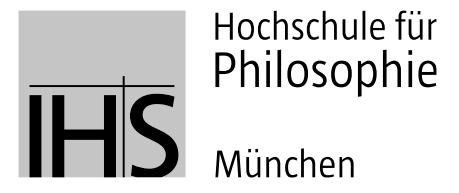

Wenn die Schaltfläche "Vormerken" nicht angezeigt wird, handelt es sich entweder um einen nicht entleihbaren Titel oder die Gesamtaufnahme eines mehrteiligen Werkes. Im letzteren Fall klicken Sie bitte auf "Zeige Bände" in der Titelaufnahme und wählen dann die relevanten Bände aus.

## Luzerner historische Veröffentlichungen / hrsg. vom Staatsarchiv

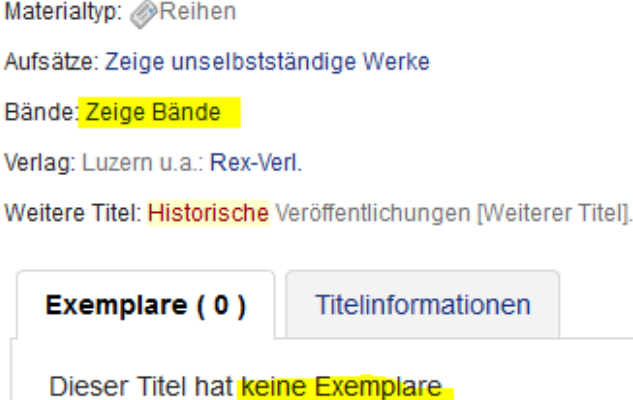

Die Vormerkung von mehreren Bänden des gleichen Zeitschriftentitels ist ebenfalls nicht möglich. Wenn Sie mehr als einen Band derselben Zeitschrift auf einmal bestellen möchten, können Sie uns dies über das Kommentarfeld mitteilen:

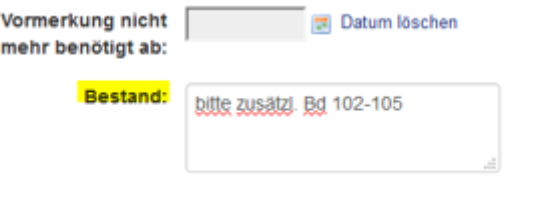

Auch die Präsenzbestände im Lesesaal und in den Semesterapparaten können nicht vorgemerkt werden, da sie immer für den sofortigen Zugriff bereitstehen sollen. Ebenso können besonders fragile oder beschädigte Titel nicht nach Hause entliehen werden.

'n

Grundsätzlich nur in den Lesesaal entleihbar sind Werke, deren Erscheinungsjahre vor 1850 liegen oder die sonst ausleihbeschränkt sind (vgl. §15 der Benützungsordnung). Externe Benutzer können sämtliche Medien nur in den Lesesaal ausleihen. Bitte melden Sie ihr Vorhaben über eine E-Mail [an](mailto:altbestand@hfph.de)  [altbestand@hfph.de](mailto:altbestand@hfph.de) an.

Die Bereitstellung erfolgt im Regelfall täglich von Montag bis Freitag. Anderweitig entliehene Titel erhalten Sie nach der jeweiligen Rückgabe durch den derzeitigen Nutzer. Eine Übersicht ihrer Ausleihen, Vormerkungen und fälligen Medien finden Sie in Ihrem Benutzerkonto.

## 2.2 Abholung und Rückgabe

Vorgemerkte Medien liegen 6 Öffnungstage bereit und können während der Öffnungszeiten der Bibliothek jederzeit an der Ausleihtheke abgeholt werden. Nach Ablauf dieser Frist werden nicht abgeholte Bücher abgeräumt und das jeweilige Konto mit 1,00 € pro Titel belastet. Bis zur Bereitstellung können Sie Vormerkungen jederzeit stornieren.

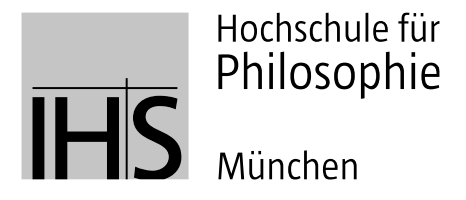

Wenn Sie Bücher aus dem Magazin mit in den Lesesaal nehmen wollen, bitten wir Sie, die Bereitstellungsquittungen aufzubewahren und beim Verlassen des Lesesaals vorzuzeigen. Externe Benutzer können sämtliche Medien nur in den Lesesaal ausleihen bzw. vor Ort kopieren oder scannen. Die Leihfristen bleiben jedoch gültig, und die Bücher müssen persönlich an der Lesesaaltheke zurückgegeben werden.

Wenn Titel aufgrund ihres Alters oder Zustands nur in den Lesesaal entliehen werden dürfen, bitten wir Sie, die Bücher nicht im Lesesaal, sondern an der Ausleihtheke aufbewahren zu lassen.

Die Rückgabe entliehener Medien erfolgt ebenfalls an der Ausleihtheke im Vorraum des Lesesaals- Bitte geben Sie auch Titel, die sie zur Benutzung in den Lesesaal entliehen haben, rechtzeitig zum Ablauf der Leihfrist an der Theke ab.

Geplante Schließzeiten der Bibliothek, etwa an Feiertagen oder im August, werden auf die Leih- und Vormerkfristen immer angerechnet.

## 2.3 Verlängerungen

Die Leihfrist beträgt vier Wochen und beginnt mit der Abholung der Medien. Grundsätzlich sind zwei Verlängerungen um jeweils vier Wochen möglich, die Sie selbst über Ihr Benutzerkonto vornehmen.

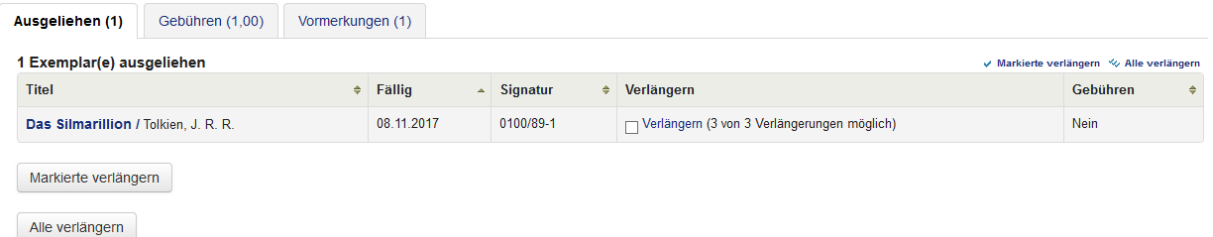

Wenn ein von Ihnen entliehener Titel von einem anderen Nutzer vorgemerkt wird, erhalten Sie eine E-Mail-Benachrichtigung. Bitte geben sie den Titel dann spätestens zum Ablauf der aktuellen Leihfrist zurück. Verlängerungen auf anderweitig vorgemerkte Titel sind nicht möglich.

#### 3. Recherche

#### 3.1 Suchmöglichkeiten

Sie können Suchbegriffe entweder frei kombinieren (z.B. "Kant praktische Vernunft") oder aber die Suche entsprechend der Auswahl eingrenzen, z.B. auf die ISBN.

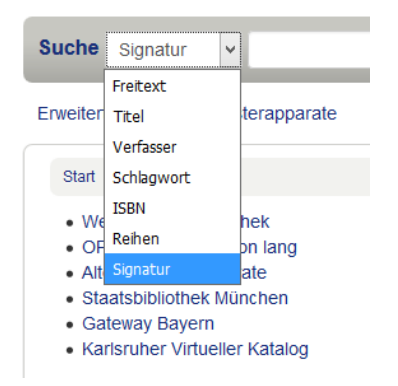

Umlaute werden als ihre Grundbuchstaben gesucht. Alle Suchbegriffe werden standardmäßig rechts trunkiert. Das bedeutet: Wenn Sie beispielsweise den Begriff "Kant" eingeben, erhalten sie eine Trefferliste mit allen Begriffen, die mit "Kant… " anfangen (Kants, kantianisch, Kantkritik, Kanton,

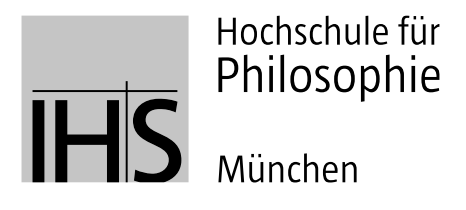

…). Deshalb ist die Freitextsuche gut für allgemeinere Suchanfragen geeignet, bei denen es nicht auf einen exakten Titel und/oder Autor ankommt.

Wenn Sie Literatur zu einem speziellen Thema suchen, empfiehlt sich die Schlagwortsuche, da sich Schlagworte, anders als (Titel)-Stichworte, immer auf den Inhalt des Werkes beziehen.

Wenn Sie in verschiedenen Feldern differenziert suchen wollen, wählen Sie "**Erweiterte Suche**" unter dem Suchschlitz: Hier können Sie in drei verschiedenen Feldern parallel mit unterschiedlichen Suchbegriffen suchen. Außerdem haben Sie hier die Möglichkeit, nach folgenden Kriterien zu filtern:

- Erscheinungsjahre besonders praktisch für die Suche nach aktueller Literatur
	- Sammlung Die Hochschule führt aktuell folgende Sammlungen:
		- o IGP Bestand des ehemaligen Instituts für Gesellschaftspolitik (heute Zentrum für globale Fragen) mit den Schwerpunkten Sozialwissenschaften, Globalisierung und Entwicklungspolitik.
		- o Jesuitica Literatur von und über Jesuiten, z.B. zur Geschichte des Ordens, zu bekannten Persönlichkeiten oder zur Mission.
		- o Hochschulschriften veröffentlichte Dissertationen und Habil.-Schriften der Hochschule für Philosophie und anderer Hochschulen. Master-, Bachelor- und andere Abschlussarbeiten werden im OPAC **nicht** angezeigt, da sie nicht entleihbar sind.
- Publikationstypen hier wird faktisch nur zwischen Zeitschriften und Monographien unterschieden. Der OPAC bietet keine Suche nach Zeitschriften*aufsätzen* oder Beiträgen aus Sammelwerken an. Sie können jedoch den entsprechenden Zeitschriftenjahrgang in den Lesesaal bestellen und relevante Artikel kopieren bzw. scannen.

Weiter "**Weitere Optionen**" können Sie noch nach folgenden Kriterien filtern:

- Sprache z.B. zur Eingrenzung nach nur deutschen oder nur englischen Titeln
- Standort hier ist vor allem der Präsenzbestand im Lesesaal für den schnellen Zugriff interessant. Titel mit dem Standort "Magazin" müssen immer über den Button "Vormerken" bestellt werden. Sie werden täglich bereitgestellt, eine Sofortausleihe ist jedoch nicht möglich. Wenn die Titel für Sie bereitliegen, bekommen Sie als registrierter Benutzer eine E-Mail.

Experten finden hier ebenso die Möglichkeit, die booleschen Operatoren (UND, ODER, NICHT) im Drop-down-Menü auszuwählen sowie die Zahl der Suchfelder durch Klicken auf [+] oder [-] anzupassen.

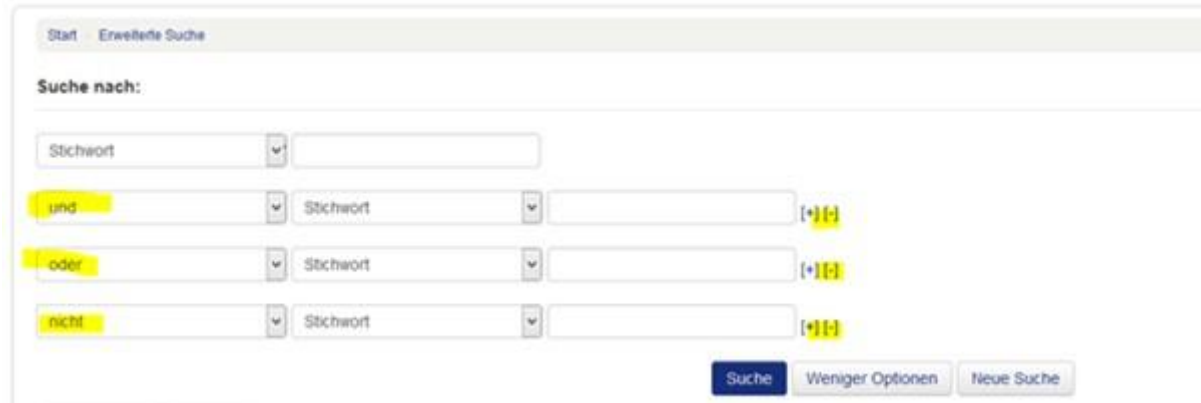

Die Suche mit ODER vereinfacht die Suche nach Synonymen oder verwandten Begriffen. Beispielsweise erzielt eine ODER-Suche mit den Begriffen "Philosophy of Mind" und "Philosophie des Geistes" schneller eine sinnvolle Treffermenge als zwei getrennte Suchen.

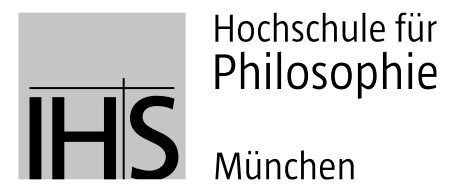

Die Suche mit NICHT ermöglicht eine Einschränkung übergroßer Treffermengen. Beispiel: Kant NICHT Vernunft.

Des Weiteren erlauben die Auswahlfelder u.a. eine noch detaillierte Eingrenzung bei den Suchfeldern: Wenn Sie z.B. genau einen bestimmten Titel suchen, können Sie über die Einstellung "Titelstichwort, Phrase" eine exakte Zeichenfolge suchen und so die automatische Rechtstrunkierung umgehen.

## Suche nach:

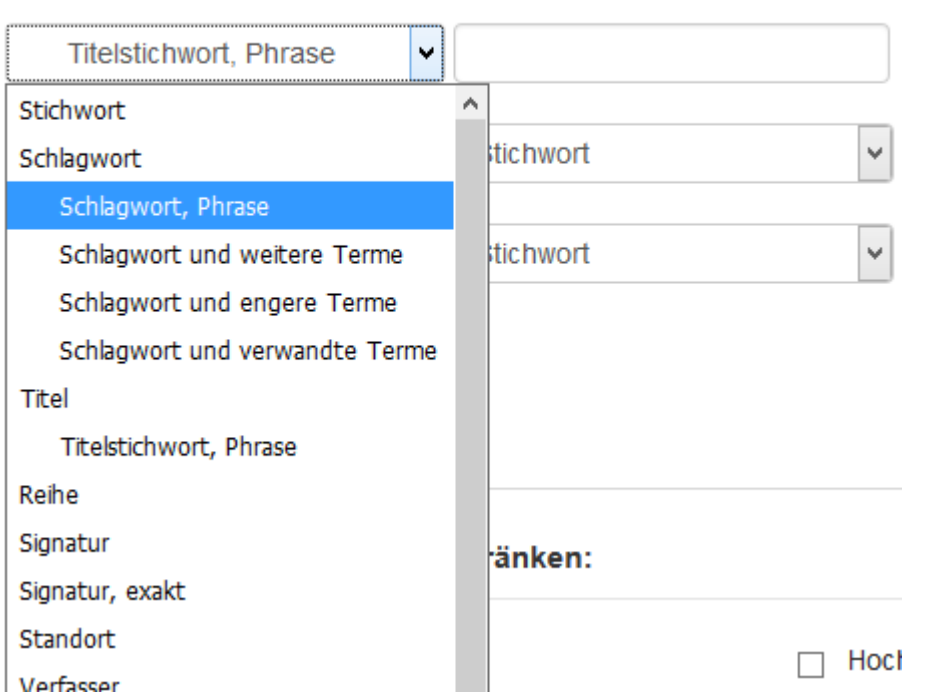

Außerdem bieten wir Ihnen an dieser Stelle die Möglichkeit, alle **Semesterapparate** des aktuellen Semesters einzusehen. Klicken Sie dazu auf den entsprechenden Link neben "Erweiterte Suche":

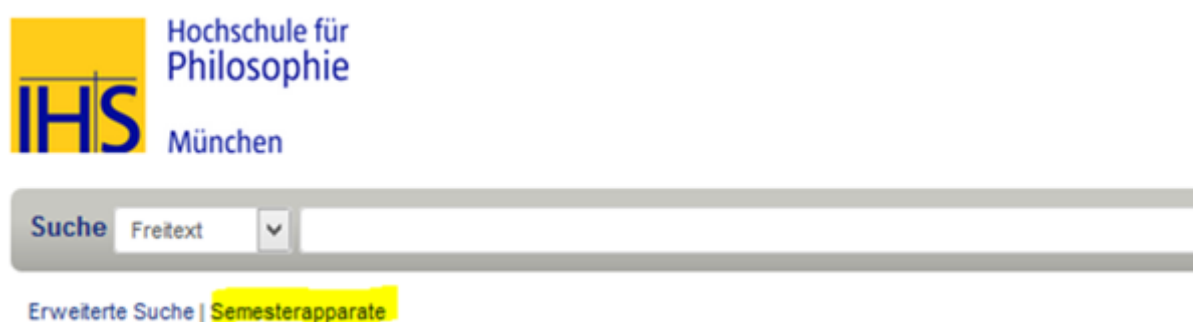

Bestände aus den Semesterapparaten sind für die Dauer des jeweiligen Semesters nicht nach Hause entleihbar, sondern stehen im Lesesaal für die allgemeine Nutzung bereit.

## 3.2 Suchergebnisse

Ihre Trefferliste können Sie über eine Leiste links nach verschiedenen Kriterien weiter eingrenzen:

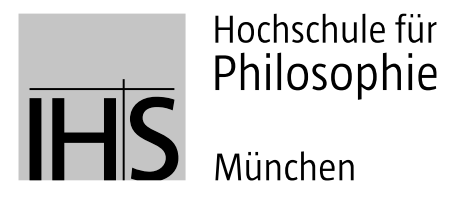

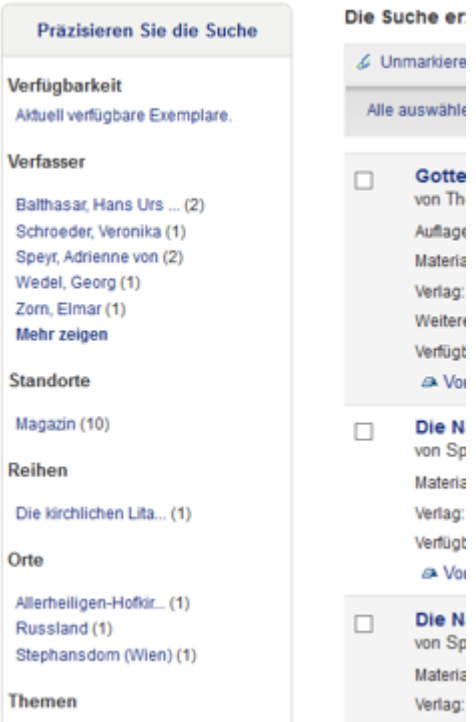

Die Zahl in Klammern gibt die Trefferanzahl an, die die jeweilige Einschränkung erzeugt.

Wenn Sie die Trefferliste auf "Standort: Präsenzbestand" einschränken, finden Sie die Titel, die im Lesesaal zum sofortigen Zugriff bereitstehen.

#### 3.3 Verwaltung der Suchergebnisse:

Es existieren verschiedene Möglichkeiten, Ihre Suchergebnisse zu verwalten und weiterzuverarbeiten:

● Der **Korb** kann auch für nicht angemeldete Benutzer als Sammelbecken für eine erste grobe Vorauswahl dienen. Im Korb gespeicherte Titeldaten können ausgedruckt, heruntergeladen sowie nach vorheriger Anmeldung per E-Mail versandt bzw. zur Ausleihe bestellt werden. Im Korb gespeicherte Medien sind jedoch *nicht* automatisch reserviert und können jederzeit von anderen Nutzern ausgeliehen werden. Der Inhalt des Korbs wird beim Ausloggen jeweils wieder gelöscht.

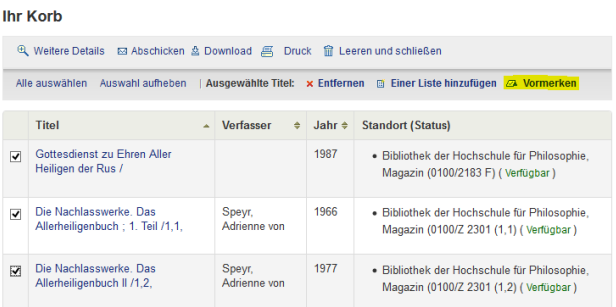

● Empfehlenswert ist auch die Erstellung individueller **Merklisten** über Ihr Benutzerkonto. Hier können Sie Listen mit unterschiedlichen Titeln vergeben und die Medien entsprechend

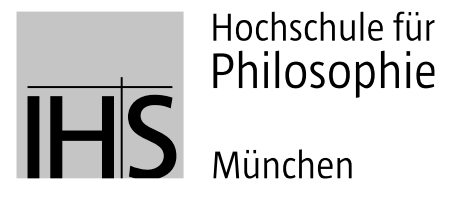

zuordnen. Über den Reiter "Listen" in der Kopfzeile können eingeloggte Benutzer ihre Merklisten aufrufen, bearbeiten und ergänzen. Ein Klick auf den Titel einer Liste öffnet die Vollanzeige mit sämtlichen Bearbeitungsmöglichkeiten:

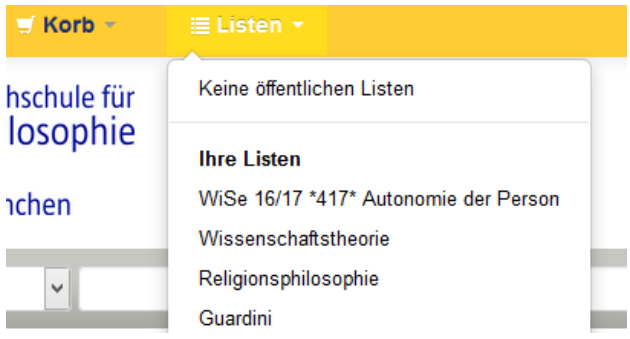

Auch Titel auf einer Merkliste gelten noch nicht als reserviert oder vorgemerkt. Eine Magazinbestellung von Titeln aus dem Korb oder der Liste ist nur über die Schaltfläche "Vormerkung" möglich.

#### 4. Nutzerkonto

Jeder registrierte Benutzer der Bibliothek hat nach dem Einloggen Zugriff auf sein Benutzerkonto, in dem alle Ausleihen, Vormerkungen und persönlichen Daten zusammengefasst sind. Die Laufzeit des Benutzerkontos endet automatisch am 20. April bzw. 20. Oktober des laufenden Jahres. Zur Verlängerung des Kontos bitten wir Sie, mit ihrem Studierendenausweis an der Lesesaaltheke vorbeizukommen.

Sie erreichen Ihr Konto durch einen Klick auf Ihren Namen in der Kopfzeile der Startseite, wenn sie einen Benutzerausweis haben und eingeloggt sind.

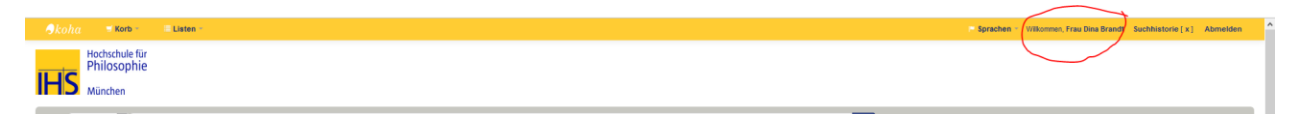

#### **Warum ist mein Konto gesperrt?**

Nach der dritten nicht beglichenen Mahnung wird Ihr Konto automatisch gesperrt und erst nach Entrichtung der Mahngebühr und des Schadenersatzes wieder freigeschaltet.

Auch falls Sie vergessen, ihr Konto halbjährlich verlängern zu lassen, oder ein Entlastungsschreiben erhalten haben, tritt eine vorübergehende Sperrung in Kraft. In diesen Fällen ist es problemlos möglich, das Konto an der Lesesaaltheke wieder aktivieren zu lassen, bzw. die Bibliothek als externer Benutzer weiter zu besuchen.

## 4.1 Gebühren

Bei Überschreitung der Leihfrist erhalten Sie kostenpflichtige Mahnungen per Mail. Die erste Mahngebühr beträgt 5,00 € pro Titel. Sollte das Buch nicht innerhalb von 6 Öffnungstagen nach der ersten Mahnung zurückgebracht werden, wird eine zweite Mahnung über  $10,00 \in \text{pro}$  nicht zurückgegebenem Titel versandt. Die dritte Mahnung erfolgt per Post. Zusätzlich zur Mahngebühr von 20,00 € pro Titel entstehen Gebühren zum Buchersatz, und das Konto wird gesperrt. Buchersatzgebühren können nie durch die physische Wiederbeschaffung des Mediums beglichen werden.

Bitte beachten Sie zudem, dass für nicht abgeholte Vormerkungen eine Gebühr von 1,00 € pro Titel anfällt. Die Neuausstellung eines Bibliotheksausweises kostet 10 €.

Bitte bezahlen Sie Mahngebühren (ausschließlich in bar) bei der Rückgabe an der Ausleihtheke zu den Servicezeiten der Bibliothek.

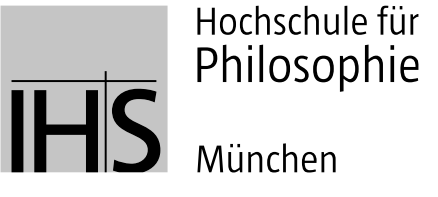

## 4.2 Persönliche Daten

Hier können Sie ihre hinterlegten Adress- und Kontaktdaten einsehen und bei Bedarf Änderungen vornehmen.

#### 4.3 Passwort ändern

Bei der erstmaligen Anmeldung wird Ihnen ein Passwort per E-Mail zugesandt, welches Sie für Ihren ersten Login verwenden können. Aus Datenschutzgründen bitten wir Sie jedoch, Ihr Passwort nach der Freischaltung ihres Benutzerkontos baldmöglichst zu ändern.

**Sie haben Ihr Passwort vergessen?** Bitte kommen Sie an der Lesesaaltheke vorbei/setzen Sie sich mit uns per E-Mail in Verbindung, um ihr Passwort zurücksetzen zu lassen.

#### 4.4 Anschaffungsvorschläge

Angemeldete Benutzer können auf zwei Arten über den OPAC Anschaffungsvorschläge an die Bibliothek senden:

- 1) In Ihrem Benutzerkonto gibt es einen eigenen Reiter "Anschaffungsvorschläge".
- 2) Unterhalb der Trefferliste bzw. wenn kein Treffer gefunden wurde, weist eine Textbox ebenfalls auf das Formular zur Erstellung von Anschaffungsvorschlägen hin:

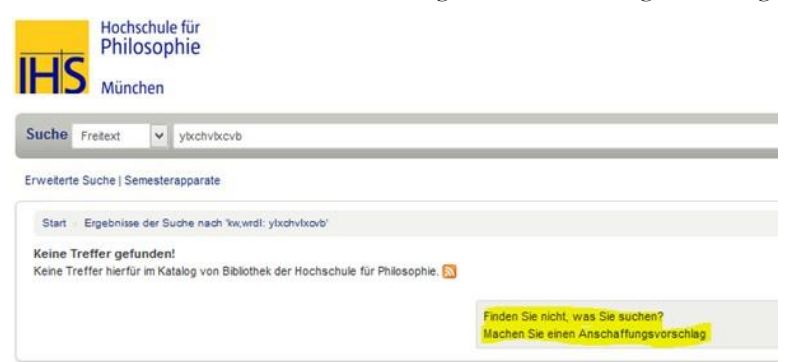

Im Formular können Sie (möglichst umfassende) Informationen zum Titel angeben. Über das Feld "Hinweise" können zusätzliche Informationen, wie z.B., dass Sie das Buch im Falle der Anschaffung als Erstes entleihen möchten, hinterlegt werden.

Anschaffungsvorschläge werden durch die Fachreferenten geprüft und ggf. zum Erwerb freigegeben. Sie erhalten eine Mail, sobald eine Entscheidung gefallen ist sowie die übliche Benachrichtigung, dass das Buch für Sie bereitliegt,falls Sie uns dies zuvor mitgeteilt haben.

#### 4.5 Benachrichtigungen:

Mahnungen werden automatisch an Ihre E-Mail-Adresse bzw. Postanschrift gesendet. Den Erhalt von weiteren Benachrichtigungen können Sie hier nach Ihren Wünschen konfigurieren bzw. auch abstellen.

 Fälligkeitsbenachrichtigungen erhalten Sie auf Wunsch jeweils an dem Tag, an dem die Leihfrist eines Titels endet.

Bibliothek

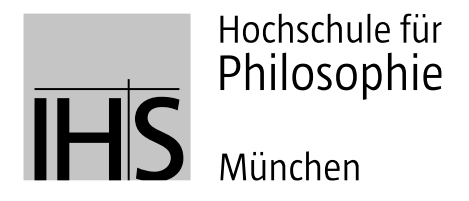

- Erinnerungsbenachrichtigungen ermöglichen es ihnen, vor dem Abgabetermin eine automatische Mail zu erhalten, die Sie fünf Tage im Voraus an den Abgabezeitpunkt erinnert.
- Eine Vormerkbenachrichtigung erhalten Sie, sobald ein Titel zurückgegeben wurde, auf den Sie eine Vormerkung gesetzt hatten.
- Ausleihquittungen sind auf Wunsch an der Lesesaaltheke erhältlich. Über diese Funktion können Sie sich Ausleih- und Rückgabequittungen auch als E-Mail zusenden lassen.

## 4.6 Entlastung beantragen

Für die Exmatrikulation an der Hochschule ist es nötig, nachzuweisen, dass alle entliehenen Bücher zurückgegeben und alle Gebühren bezahlt sind. Zu diesem Zweck dient die Schaltfläche "Entlastung beantragen".

Wenn Ihr Konto weder offene Gebühren noch Ausleihen aufweist, können Sie über Ihr Nutzerkonto einen Entlastungsschein beantragen, nach Freigabe durch die Bibliothek herunterladen und im Studierendensekretariat abgeben.

Sobald Ihr Entlastungsantrag bearbeitet ist, wird Ihr Benutzerkonto gesperrt. Selbstverständlich können Sie es für die Nutzung als externer Benutzer wieder freischalten lassen. Dann können Sie allerdings Bücher nur noch in den Lesesaal ausleihen.